## **Fix the Risk Score Display**

When upgrading to RiskVision 9.5 or higher, there might be an issue where the **Risk Score** column of a vulnerability's Affected Entities tab does not display with a decimal place. In order to display the risk scores properly, a RiskVision administrator must run the **Rebuild Grouping Cache** job be following the below steps:

## **To run the Rebuild Grouping Cache job:**

- 1. Log on with an administrator account.
- 2. Open the **Threat and Vulnerability Manager** application.
- 3. Navigate to **Configuration** > **Threat Management Preferences**.
- 4. Navigate to the **Groupings** tab and click **Rebuild Grouping Cache**.

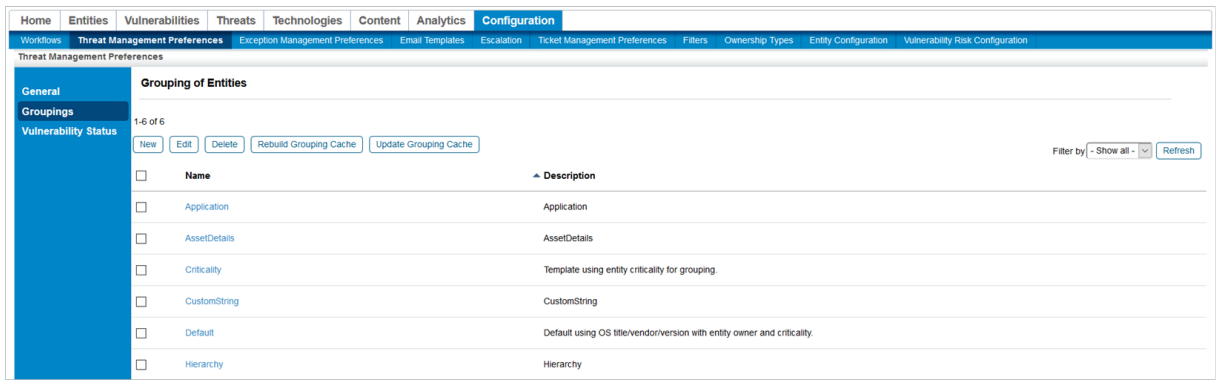

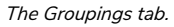

In some cases, the Rebuild Grouping Cache job may not run correctly and the Vulnerability Risk score will display as N/A. If this happens, follow the below steps.

## **To resolve a failed Rebuild Grouping Cache job:**

- 1. Execute the following queries in the database to get more details:
	- $\circ$  Select \* from agl jobrun;
	- o Select \* from agl db log;
- 2. Observe the results after executing the above queries. You should see the following text if the queries were executed successfully:
	- ORA-0001:unique Containt(AGLDB.PK\_AGL\_ASSET\_FACTOR\_CUSTOMATTR) violated found in the agl\_db\_log
- 3. Execute the below query to check for duplicate records in the custp, attributes table:
	- o select object id, attrib level, count \* from agl\_customattributes group by object\_id, attrib\_level having count \* > 1
- 4. If the above query returns any record, update the**object\_id** to null.
- 5. Run the Rebuild Grouping Cache job.

If the above steps do not resolve the issue, contact Resolver Support.